## Instalación de OPEN-MPI

## Instalación

- Consultar link:
	- [http://www.sysads.co.uk/2014/05/install-open](http://www.sysads.co.uk/2014/05/install-open-mpi-1-8-ubuntu-14-04-13-10/)[mpi-1-8-ubuntu-14-04-13-10/](http://www.sysads.co.uk/2014/05/install-open-mpi-1-8-ubuntu-14-04-13-10/)
- Descargar software:
	- http://www.open-mpi.org/software/ompi/v1.8/

## Instalación en Ubuntu

- Descargar:
	- [openmpi-1.8.4.tar.gz](http://www.open-mpi.org/software/ompi/v1.8/downloads/openmpi-1.8.4.tar.gz)
- Descomprimir el archivo
	- tar -xvf openmpi-1.8.4.tar.gz
	- cd openmpi-1.8.4.tar.gz
- Configurar el archivo de instalación
	- ./configure --prefix="/home/\$USER/.openmpi"
- Instala OpenMPI
	- make
	- sudo make install
- Inserta MPI en variables de ambiente
	- export PATH="\$PATH:/home/\$USER/.openmpi/bin"
	- export LD\_LIBRARY\_PATH="\$LD\_LIBRARY\_PATH:/home/\$USER/.openmpi/lib/"
- Prueba si la instalación fue exitosa
	- mpirun

```
mireva@nlke:~/MPI/openmpi-1.8.4$ mpi
mpic++ mpicc-vt mpicxx mpif77 mpif90-vt mpirun
mpicc mpiCC-vt mpicxx-vt mpif77-vt mpifort
mpiCC mpic++-vt mpiexec mpif90 mpifort-vt
mireva@nlke:~/MPI/openmpi-1.8.4$ mpirun
mpirun could not find anything to do.
It is possible that you forgot to specify how many processes to run
via the "-no" aroument.
mireva@nlke:~/MPI/openmpi-1.8.4$ ls
aclocal.m4 config.log contrib LICENSE
                                      NEWS README
                                     ompi README.JAVA.txt
AUTHORS config.1t Doxyfile Makefile
autogen.sh configure INSTALL Makefile.in b orte VERSION
confiq configure.ac libtool Makefile.man-page-rules oshmem
```

```
mireya@nlke:~/MPI/Programas$ mpicc producto1.c
mireya@nlke:~/MPI/Programas$ ls
a.out lamhost productol.c
mireya@nlke:~/MPI/Programas$ mpicc producto1.c -o producto1
mireya@nlke:~/MPI/Programas$ ls
a.out lamhost producto1 producto1.c
mireya@nlke:~/MPI/Programas$ rm a.out
mireya@nlke:~/MPI/Programas$ mpirun -np 2 producto1
computing rank 0 (from row 0 to 1)
finished rank 0
computing rank 1 (from row 2 to 4)
finished rank 1
finished fill rank 0
```
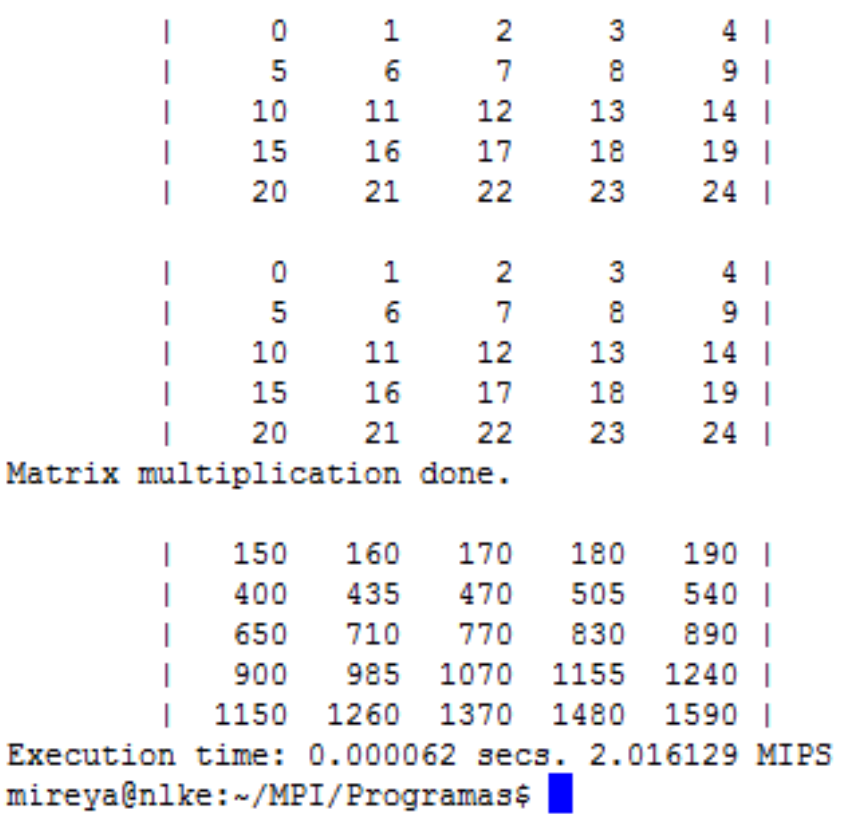

```
mireya@nlke:~/MPI/Programas$ mpirun -np 3 producto1
computing rank 1 (from row 1 to 2)
finished rank 1
computing rank 2 (from row 3 to 4)
finished rank 2
computing rank 0 (from row 0 to 0)
finished rank 0
finished fill rank 0
finished fill rank 0
```
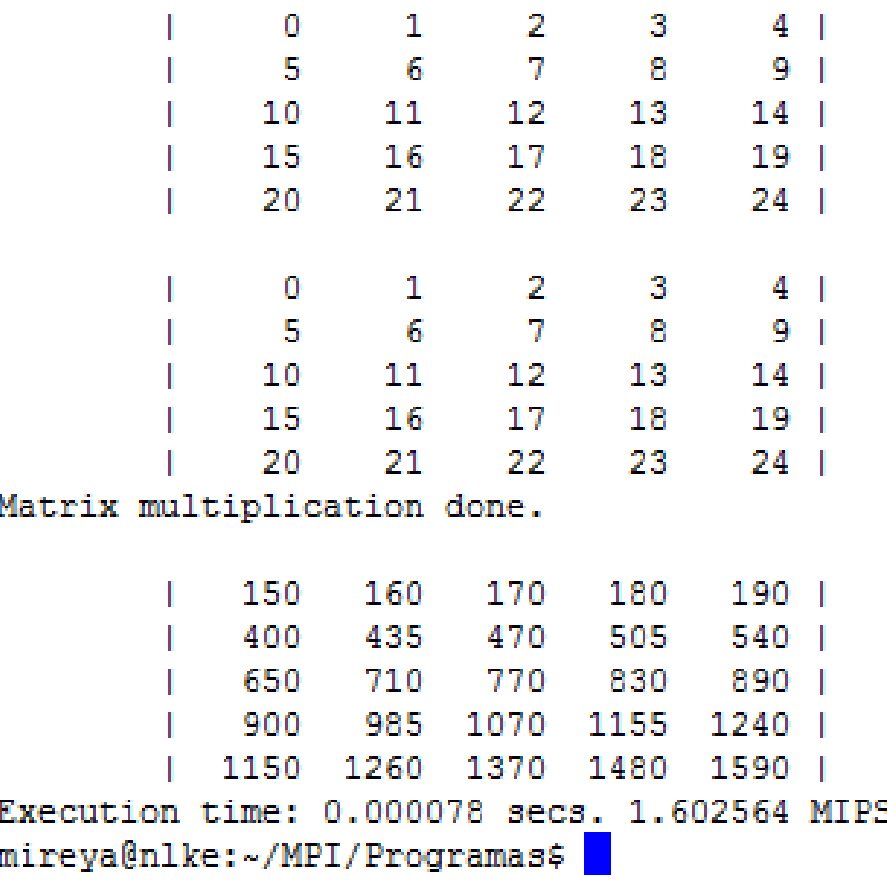